## CS 302: Introduction to Programming in Java

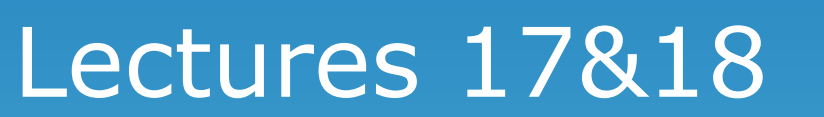

#### It's insanely hot. People desperately need some snowflakes

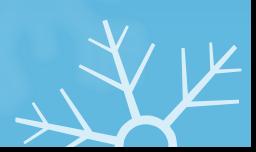

# Static variables Again (class variables)

- . Variables unique to the class (all objects of this type will have access to these variables and there is only **1 of each variable)**
- . Different from regular instance variables
	- . All ojects of this type get their own copies of the regular instance variables
- . Often used for identification of objects

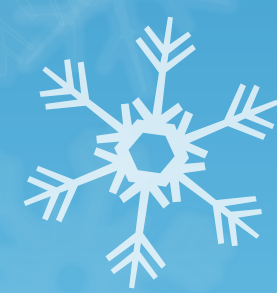

#### ArrayLists and Objects

- ArrayLists can be a list of objects
- ArrayList<BankAccount> accounts = new ArrayList<BankAccount>();
- Now can call any of the ArrayList methods (.add(), .get(), etc.) on accounts
- . Each index of accounts will be a BankAccount object

accounts.get(0).deposit(100);

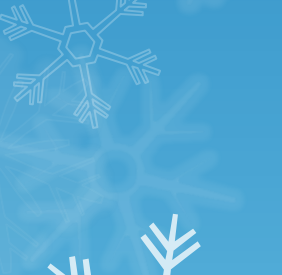

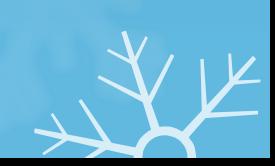

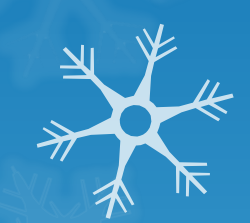

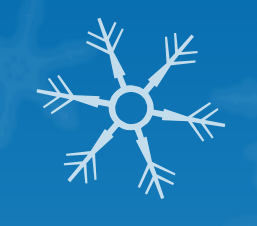

# Chapter 8

- **Grab-bag chapter**
- 3 Foci:
	- . Reading/Writing Files
		- Parsing text files
		- Navigating directories
	- Command Line arguments
	- **Exception Handling** 
		- Throwing exceptions
		- Catching exceptions
- . Don't mistake this chapter for being unimportant (material will show up on the final)

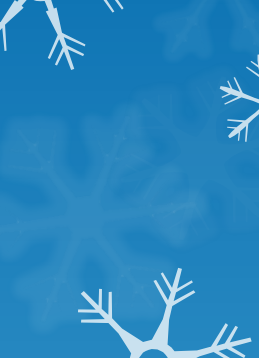

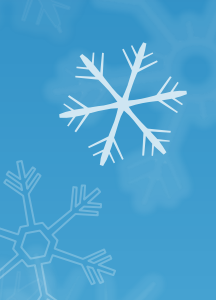

## Reading / Writing Text Files

- **Use Scanner** 
	- Scanner takes input from whatever you pass it in its<sup>\*</sup> constructor
	- $S^2$  Scanner stdIn = new Scanner(System.in);
		- System.in is default input (i.e. keyboard) from the operating system
	- File inputFile = new File("input.txt");
	- Scanner fileReader = new Scanner(inputFile)
		- Can now use familiar scanner methods to parse inputFile (next, nextLine, nextInt, nextDouble)

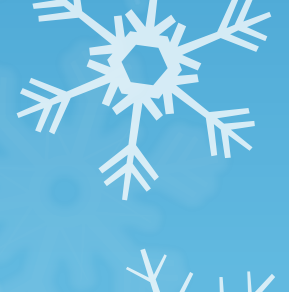

#### The File Object

- Represents a path (not neccessarily a file)
- To instantiate:
	- **File whatever = new File("path");**
	- . "Path" must be absolute path ("C:\\folder1\\folder2...\\file.extension");
		- Exception: the file you want to open is in your Java project
		- In this case just give the file name
- . Several useful methods (creating files, deleting files, etc. - take a look at the Java API
- . Can represent a path where no file is yet
	- File fileToCreate = new File("newFile.txt");
	- fileToCreate.createNewFile();
- Can represent a directory (folder)

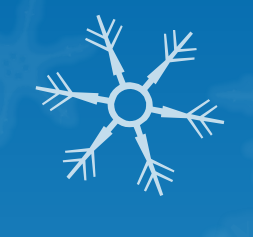

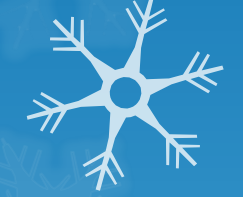

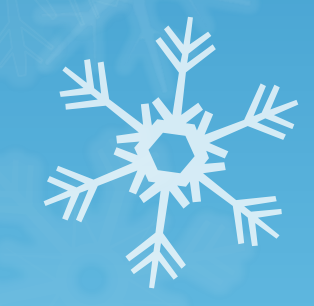

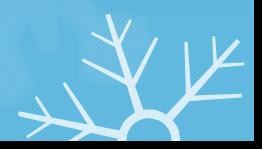

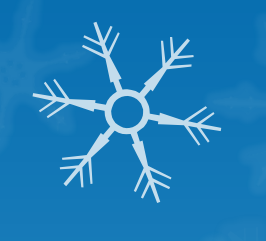

#### Using Files and Scanner - Input

. What does this loop do? File file = new File("input.txt"); Scanner fileReader = new Scanner(file); while (in.hasNextLine())

 String line = in.nextLine(); //Do something with line

{

}

#### File Output: PrintWriter

- . To output data to a file use PrintWriter object
- . Can construct in 2 ways:
	- $\blacksquare$  PrintWriter out = new PrintWriter("filepath");
	- $\blacksquare$  PrintWriter out = new PrintWriter(File file);
- . Caution: if file already exists, PrintWriter will clear it completely before printing anything to it
	- If file didn't exist PrintWriter will create it

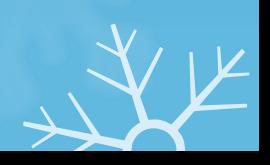

### PrintWriter Example

PrintWriter out = new PrintWriter("out.txt"); out.println("Hello fileoutput world!"); out.print("I can use any of the familiar System.out" +

 " calls and conventions"); out.println("\nIncluding the escape sequence"); out.close();

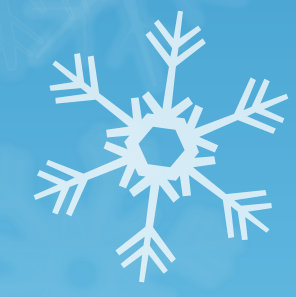

#### Notes on Text input/output

- 
- ALWAYS close your Scanner and PrintWriter objects before exiting your program
	- . scannerName.close(); printWriterName.close();
	- If you don't, you might lose some data
- FileNotFoundException
	- . Can be thrown for a variety of reasons such as:
		- the file you used to construct your Scanner didn't exist
		- the file you gave your PrintWriter had an illegal name
		- you didn't have write permissions to create file
	- . To fix: add "throws FileNotFoundException" to the method header in which the file input/output is done

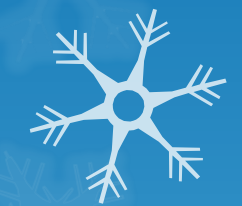

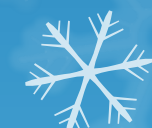

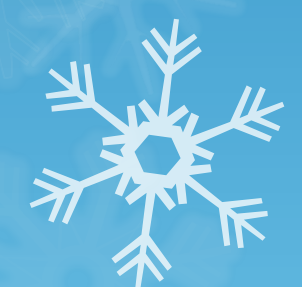

### Processing Text Input

. Read a file word by word: while(in.hasNext())

#### String word  $=$  in.next();

{

}

{

}

Read a file line by line: while(in.hasNext())

String line = in.nextLine();

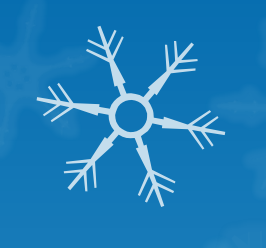

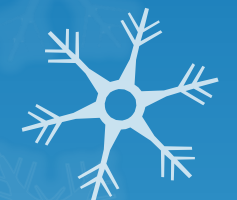

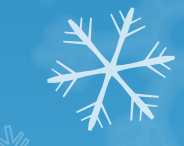

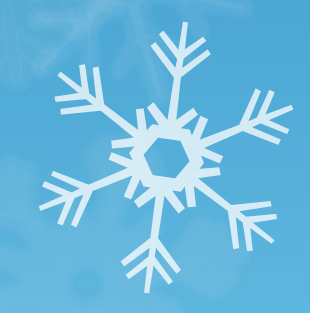

#### Example

Input file: Mary had a little lamb. China 1440044605 India 1147995898 United States 31382464

How can parsing be done using word by word or line by line?

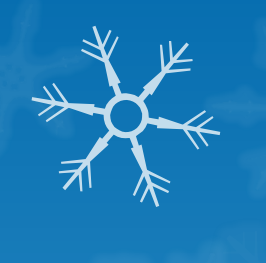

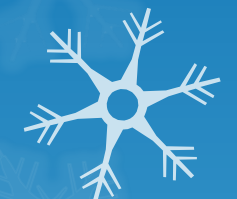

#### Reading numbers

{

}

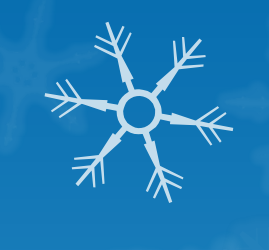

. Use in.hasNextInt(), in.nextInt(), in.hasNextDouble(), in.nextDouble() methods: if (in.hasNextDouble())

double val = in.nextDouble();

● NOTE: these methods do NOT consume anything that follows a number (whitespace or  $\equiv$ newline)

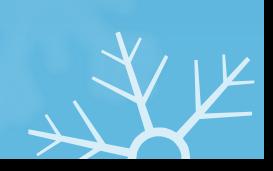

#### Using Numbers and Words

Code:

String country = in.nextLine();

int population = in.nextInt();

String nextCountry = in.nextLine();

What is the value of nextCountry?

Input file: **China** 1330044605 India 1147995898 United States 303824646

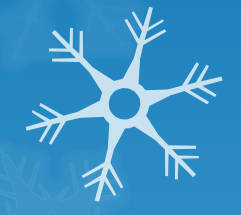

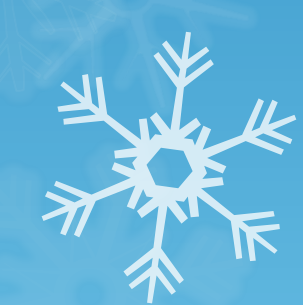

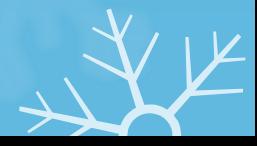

#### Reading Characters

. Can read a single character at a time: Scanner in = new Scaner("whatever.txt"); in.useDelimiter(""); while(in.hasNext()) {

char  $ch = in.next()$ .char $At(0)$ ; //do something with ch

}

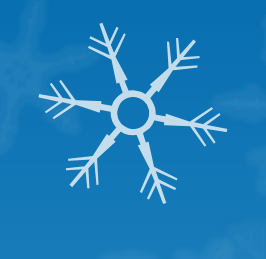

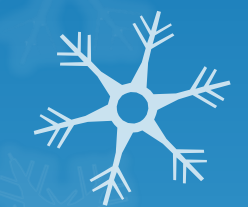

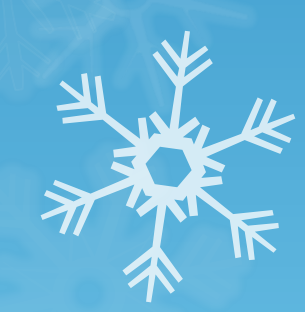

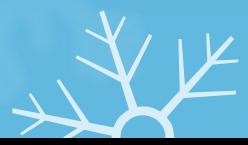

# Practice 1

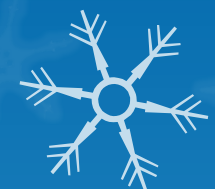

❖ You have a short poem you made long time ago about Lake Mendota. One day on a whim, you wanna add line numbers for each line in the poem.

**❖** Input file:

dusk embraces Lake Mendota

Author: Yinggang Huang

- When the golden sun was reflected in the water, the lake was ignited with sparks which is sooo eye enchanting.
- Hordes of ducks were sporting on the lake.
- A breeze swept across and then this scene got more dynamic.

Waves and bubbles caused by sailboats danced together forming a visual rhythm.

- This state of harmony was just irresistible; it's like all these come back to me again soo naturally, it's really yesterday once more.
- Write a file named "The Lake of Dreams.txt" with line numbers added into the same folder as the original file.

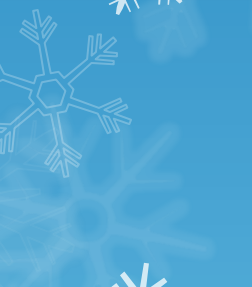

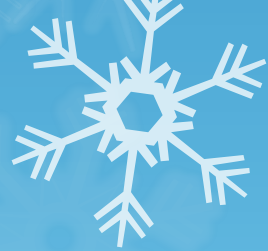

#### Review

- $\cdot$  What 2 objects are used for reading from text files
- . What object is used to write to text files
- When giving absolute paths, what do you have to be careful of?
- . If you don't give an absolute path, where does Java search for the file?
- What must you ALWAYS do when you are done reading / writing to/from files?
- . What excpetion can be thrown when dealing with File IO

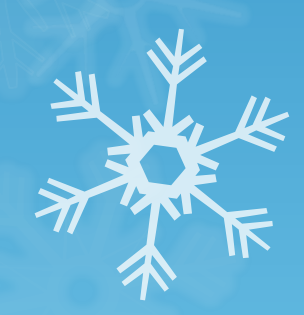

#### Command Line Arguments

- public static void main(String[] args)
- Before IDE's developers used simple text editors to write code (think notepad)
- . They then used a shell (think cmd from Windows or Terminal from Mac OS) to compile and run their code (2 steps)
- . You can still do this if you like:
- Compile: javac whatever.java
	- Will produce a compiled file called "whatever.class"
- **Run: java whatever** 
	- Only works if there is already a "whatever.class"

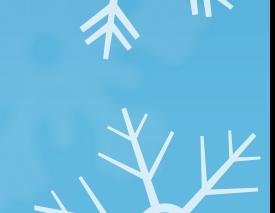

#### Command Line Arguments

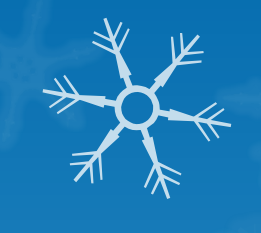

- Can pass arguments into the main method:
	- java whatever -v input.txt
	- Here 2 arguments were passed: "-v" and "input.txt"
	- Arguments go to the String<sup>[]</sup> args in the main method
		- String args now contains: ["-v", "input.txt"]
	- . Can do anything with the args array that you can do with normal arrays
		- Example: check if any arguments were passed in: if (args.length  $!= 0$ )

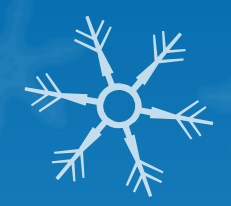

# Command Line Arguments - Eclipse

- $\overline{\bullet}$  Can pass in Command Line Arguments even if  $\overline{\mathscr{C}}$ you aren't running from a shell
- . In Eclipse:
	- . Run -> Run...
	- Select "Arguments" tab
	- . Enter arguments seperated by spaces

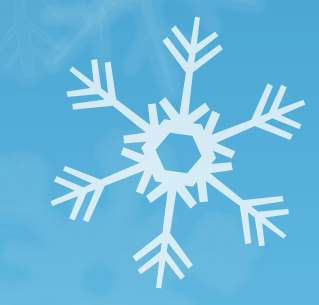

#### Intro to Exceptions

- Exceptions = special but common error conditions that arise during runtime
- . Two aspects: Detecting and Handling
- So far, our handling has simply been to quit the program, however we can do much more
	- . Ex. if we get a FileNotFoundException, why not prompt the user to enter a different file
- . Detecting and Handling excpetions MUST be done seperately
	- . Ex. Scanner objects can detect FileNotFoundExceptions but cannot deal with them, they simply report it up the hierarchy

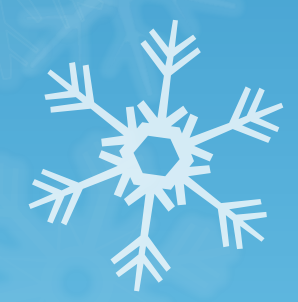

#### Throwing Exceptions

- . If you only want to detect exceptions, your job is easy – just "throw" a new exception object
- . The only tricky part is figuring out which type of exception to throw
- . Can create your own excpetions, but Java has many built in
- . See textbook for common exceptions to throw
- . If an exception is thrown, it immediately exits the method (like a return statement)

## Throwing Exceptions Example

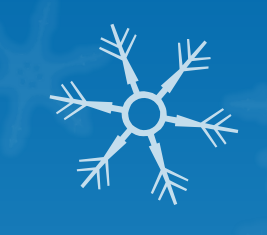

• What if we tried to delete a contact from our phonebook that wasn't in the phonebook?

● A "NoSuchElementException" – lets use it if (!contactsList.contains(contactToDelete))

{

}

 throw new NoSuchElementException("Contact " + contactToDelete.getName() " + wasn't in the phonebook");

#### Catching Exceptions

- . All exceptions should be handled somewhere
	- . If an exception is not caught, your program will exit and you will get an error message
- . To handle exceptions: use try/catch
- . Try surrounds code that might throw an exception
- . Catch deals with any exceptions should they arise

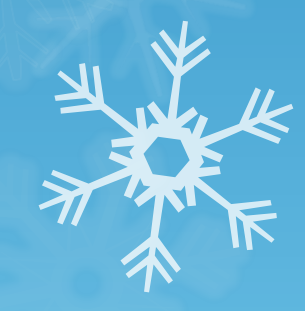

# Contact aContact = new Contact("Billy", "Bob", 1234567, "nowhere"); try { phoneBook.remove(aContact); } catch(NoSuchElementException e) { System.out.println("Billy Bob wasn't in the phonebook"); }

Try/Catch Example

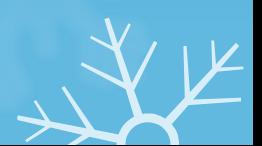